## **Effacer l'historique de navigation**

## **Veuillez sélectionner votre navigateur**

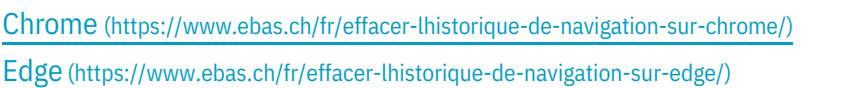

Firefox [\(https://www.ebas.ch/fr/effacer-lhistorique-de-navigation-sur-firefox/\)](https://www.ebas.ch/fr/effacer-lhistorique-de-navigation-sur-firefox/)

Safari [\(https://www.ebas.ch/fr/effacer-lhistorique-de-navigation-sur-safari/\)](https://www.ebas.ch/fr/effacer-lhistorique-de-navigation-sur-safari/)

Android Chrome [\(https://www.ebas.ch/fr/effacer-lhistorique-de-navigation-sur-google-chrome-version-android/\)](https://www.ebas.ch/fr/effacer-lhistorique-de-navigation-sur-google-chrome-version-android/)

iOS Chrome [\(https://www.ebas.ch/fr/effacer-lhistorique-de-navigation-sur-google-chrome-version-ios/\)](https://www.ebas.ch/fr/effacer-lhistorique-de-navigation-sur-google-chrome-version-ios/)

iOS Safari [\(https://www.ebas.ch/fr/effacer-lhistorique-de-navigation-sur-safari-version-ios/\)](https://www.ebas.ch/fr/effacer-lhistorique-de-navigation-sur-safari-version-ios/)

L'historique de navigation et la mémoire cache sont en quelque sorte la mémoire temporaire de votre navigateur. Le navigateur conserve non seulement la liste des sites visités mais stocke également certains contenus (p. ex. images) pour éviter de devoir les télécharger à nouveau lors d'une prochaine visite et permettre ainsi un affi*chage plus rapide.*